# **ALIEN** QUICK INSTALL GUIDE

#### **Step 1: Wire Switches/Sensors**

Arrival Sensor uses DI 1 connections. - 3 Wire uses *DO 1 Signal* for power

Line Pressure

 - Switch uses DI 2 connections. - Sensor uses AI 1 connections.

Casing Pressure

- Switch uses DI 3 connections.

 - Sensor uses AI 2 connections. Flow Differential Pressure

- Switch uses DI 4 connections.

- Sensor uses AI 2 connections.

### **Step 2: Connect Battery/Solar Panel**

Insert the 4 position battery plug Insert the 4 position solar panel plug

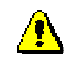

# **The battery must be plugged in before the solar panel.**

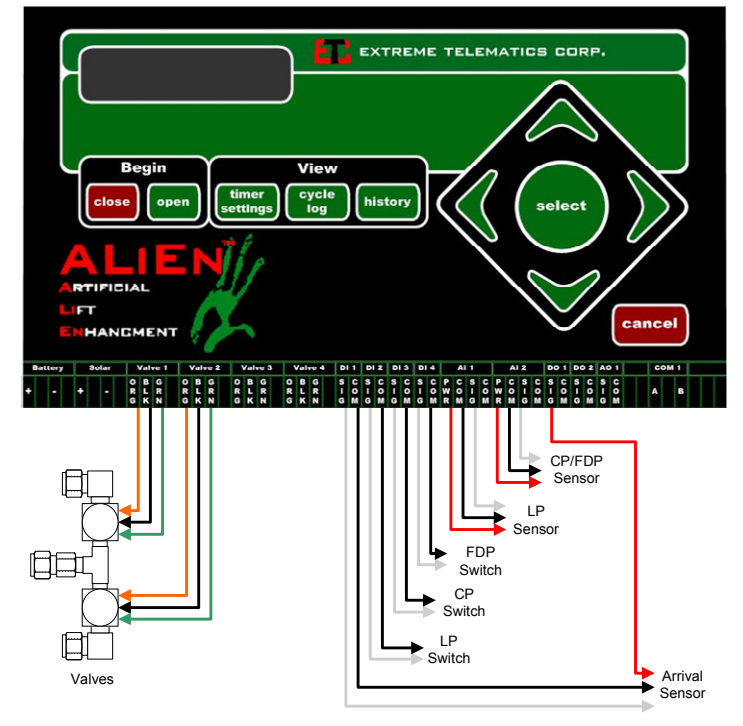

#### **Step 3: Set up Security**

Press  $\triangledown$  until you see **Setup**. Press  $\triangledown$  Log in using the Installer ID that was given to ETC.

 - The default is 000-0000 if you did not provide one.

Press  $\heartsuit$  or  $\lambda$  to enter edit mode.

Use  $\triangle$  or  $\triangle$  to adjust the Operator ID.

Use  $\triangleleft$  and  $\triangleright$  to move between digits.

Press  $\mathcal V$  until you go past the end of the field to complete the entry.

Press∀until you see *Security*.

Press  $\mathcal V$  and then . Configure the Operator and Installer IDs.

#### **Step 4: Set Date/Time**

Press المقاط<br>-Scroll down to **Date/Time**.

Press  $\triangleright$  Adjust the Date. Adjust the Time. Set Daylight savings time on or off.

## **Step 5: Enable Optimization (Optional)**

Press المقاط<br>-Scroll down to **Optimize**

Press  $\triangleright$  Select the optimization type. If using Timer Optimization, set the Mode. Mode A is the least aggressive.

### **Step 6: Set up Inputs**

Press المقاط<br>-Scroll down to **Inputs**.

Press  $\triangleright$ 

Press $\triangle$  or  $\triangledown$  until you see the input you want to configure

Press or to enter edit mode and to add/change inputs

- Arrival Sensor (enabled/disabled)
- Line Pressure (disabled/switch/sensor)

The following input devices are available if Pressure Based Optimization is used:

- Casing Pressure (disabled/switch/sensor)
- Flow DP (disabled/switch/sensor)
- Flow (disabled/sensor/switch/virtual)

 If an input is configured to be a sensor, you will also have to set the max value for that sensor (eg. Line Pressure sensor is defaulted to be max 500 psi)

# **Step 7: Configure Pressure Optimization (Optional)**

Ensure that the desired input devices are enabled in Inputs above.

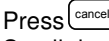

Scroll down to **Optimize** and enter the desired set points and stable times.

#### **Step 8: Set up Alarms**

Press <sup>لعمل</sup>ه

Scroll down to **Alarms**

Press  $\triangleright$ 

Configure counts (non-arrival and fast trip).

 You can also set how the controller will fail when there is a low battery, too many non-arrivals, or too many fast trips

# **Step 9: Configure Timers**

Press(<sup>timer</sup> Configure each timer value.